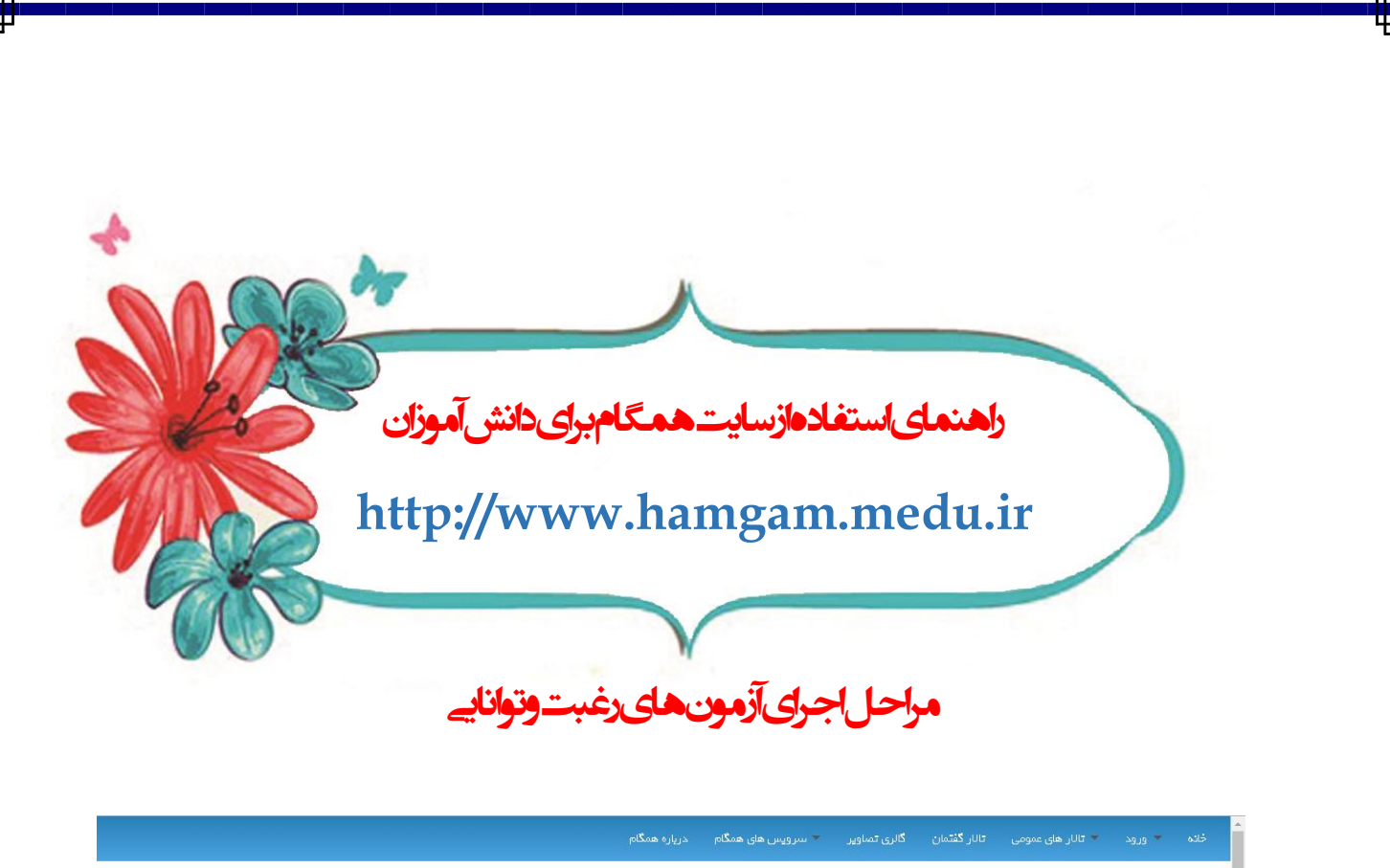

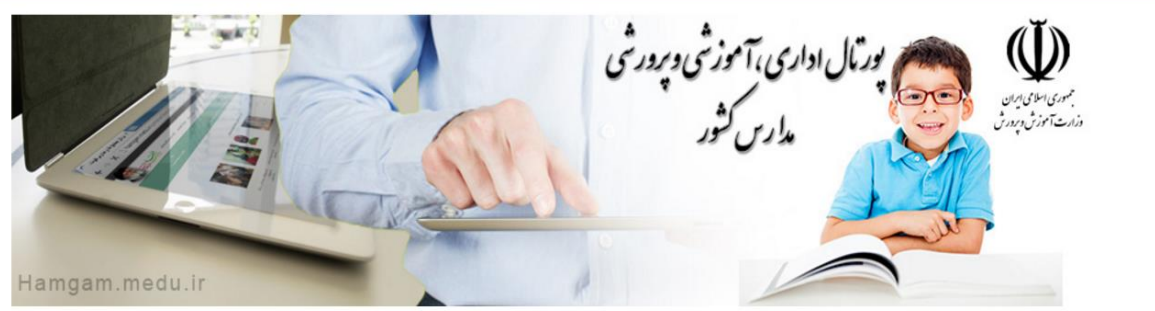

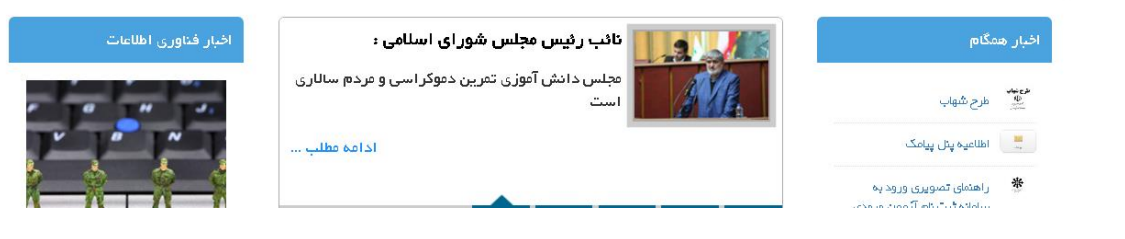

همگام جامع ترین پورتال ملی مدارس کشور با هدف ارتقای سطح دسترسی به تجهیزات و فناوریهای نوین آموزشی و تربیتی در راستای اهداف سند تحول بنیادین آموزش و پرورش و یکپارچه سازی کلیه سامانه های مرتبط میباشد. از مهمترین اهداف این مجموعه زمینه سازی جهت ایجاد تحول مبتنی بر فناوری اطالعات در برنامههای آموزشی و پرورشی، تحقق عدالت آموزشی، تسهیل فرآیندهای موجود آموزشی و اداری و ارائه برنامه های آموزشی و دروس دوره های تحصیلی به صورت الکترونیکی میباشد.

**ورود به سایت همگام به آدرس ذیل:**

## **[http://www.hamgam.medu.ir/portal/home.php#](http://www.hamgam.medu.ir/portal/home.php)**

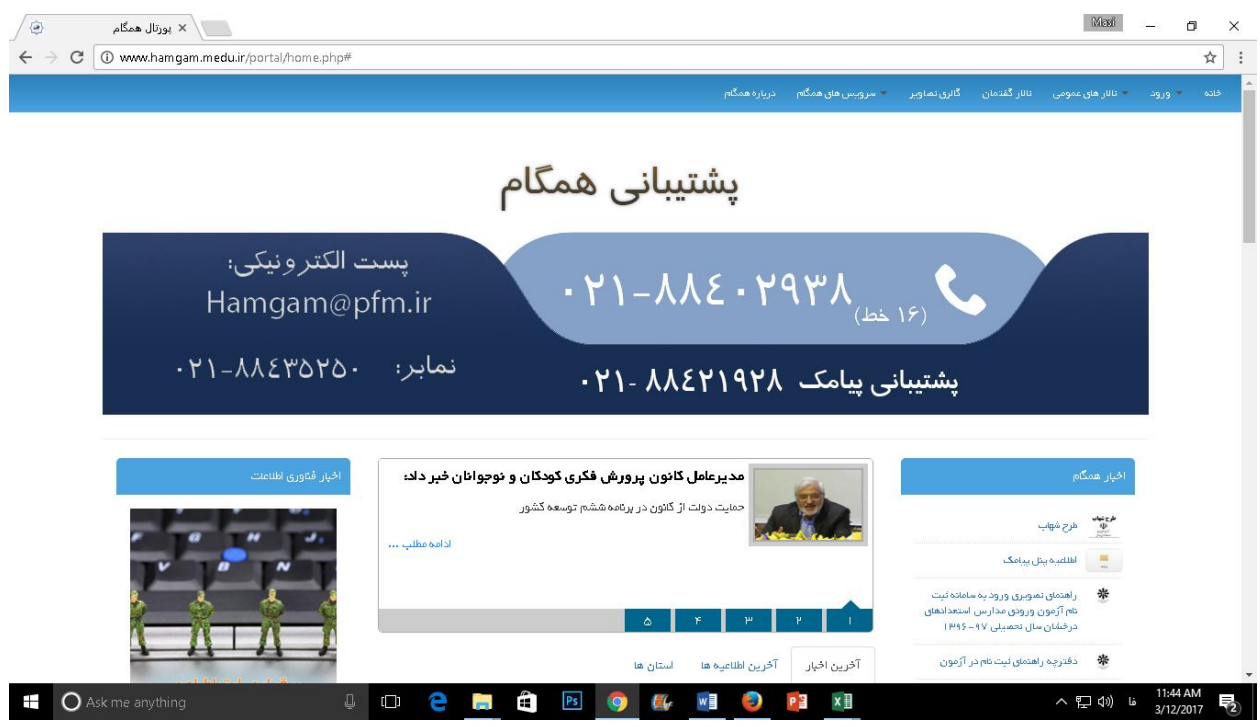

**سپس به قسمت ورود گزینه ورود کاربر را انتخاب نموده که صفحه ذیل رویت می شود.**

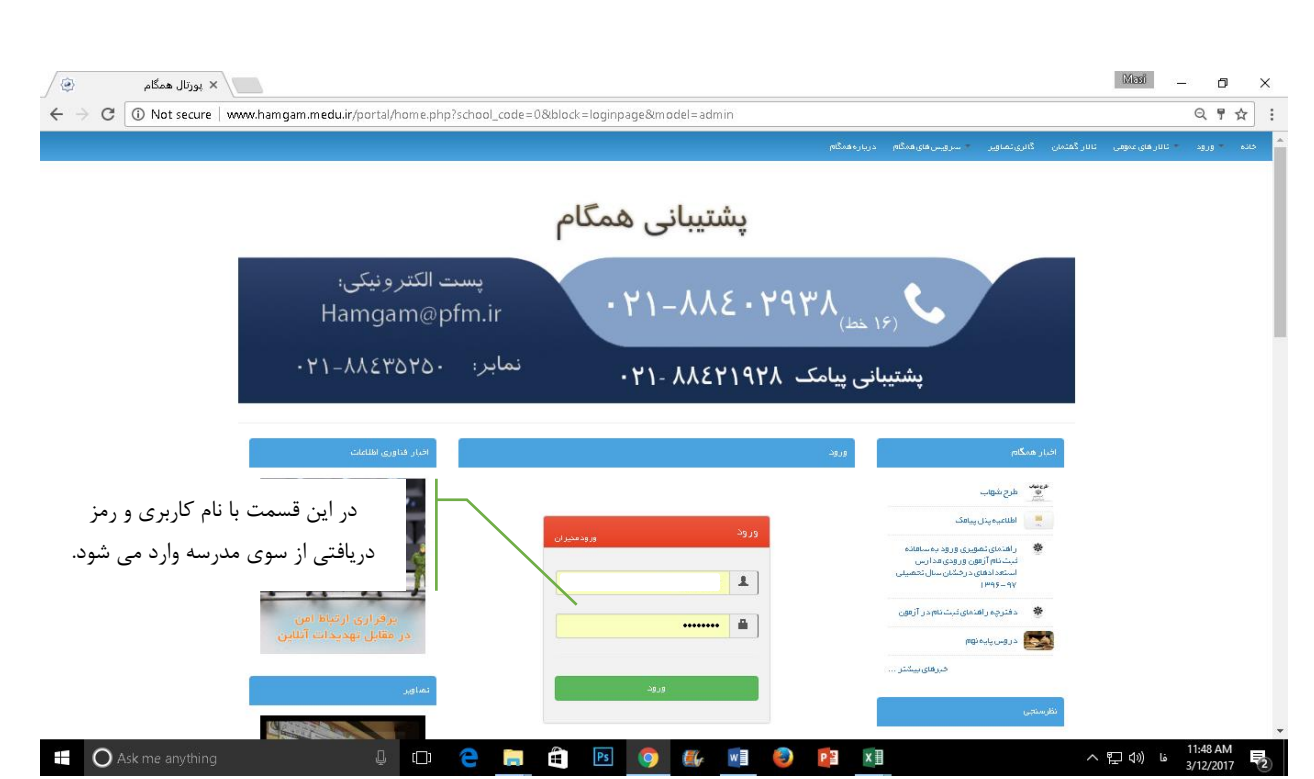

**با وارد نمودن نام کاربری و رمز عبور که از طرف مدرسه در اختیار شما عزیزان قرار گرفته است وارد می شوید.**

**در قسمت پایین همانطور که مشاهده می فرمائید با نام کاربری سمت خود)نقش خودرا با عنوان دانش**  آموز انتخاب نمایید) را انتخاب نموده با انتخاب مدرسه ای که در آن مشغول فعالیت می باشید،

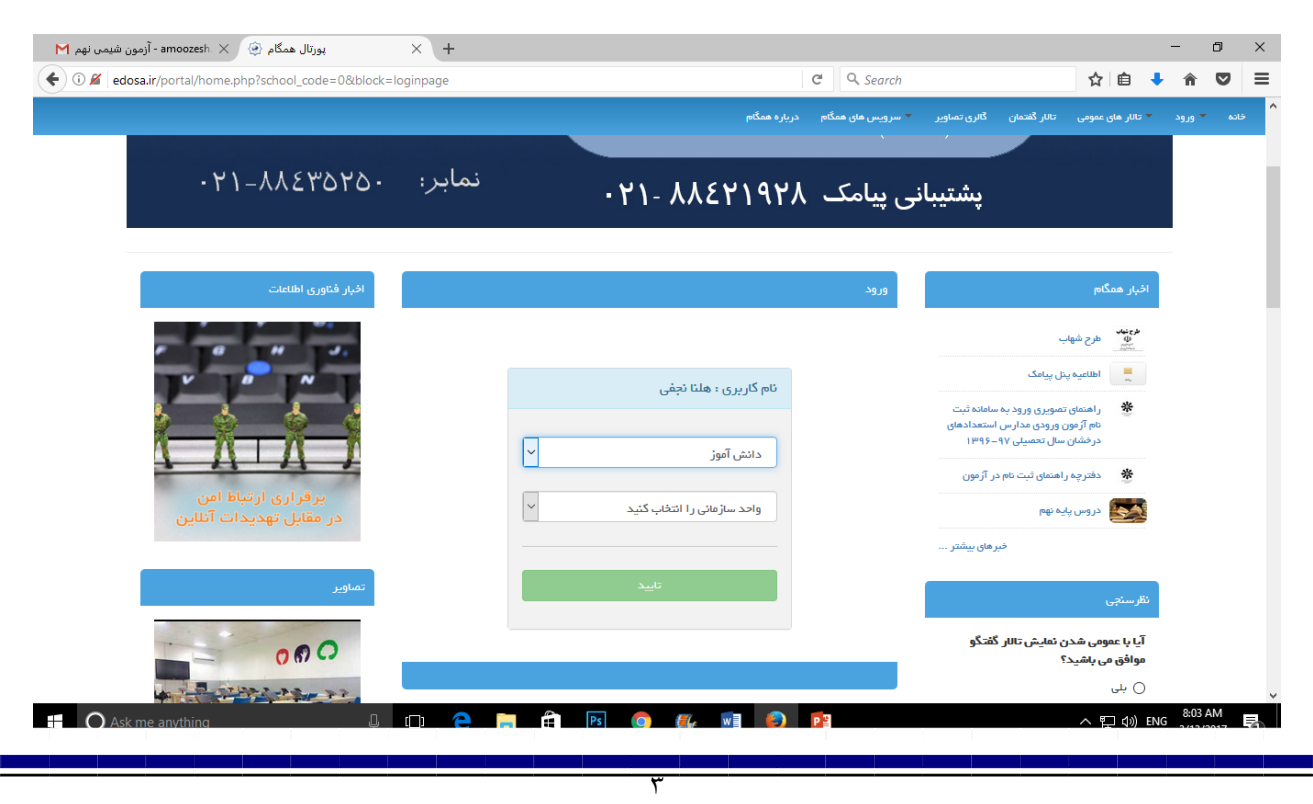

**پس از طی مراحل ابتدایی صفحه زیر نمایش داده می شود.**

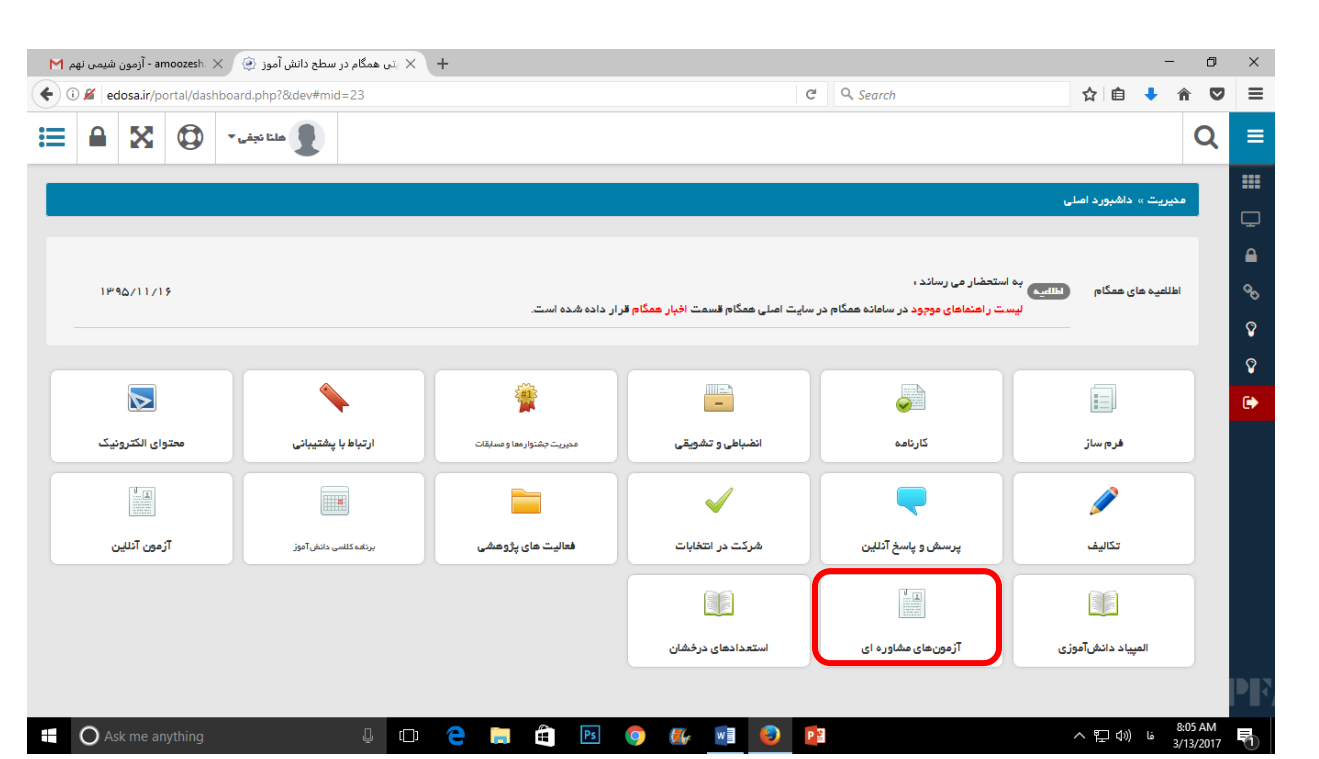

**سپس در این قسمت آزمون های مشاوره ای را انتخاب می نماییم. در ادامه صفحه زیر را مشاهده می فرمائید.**

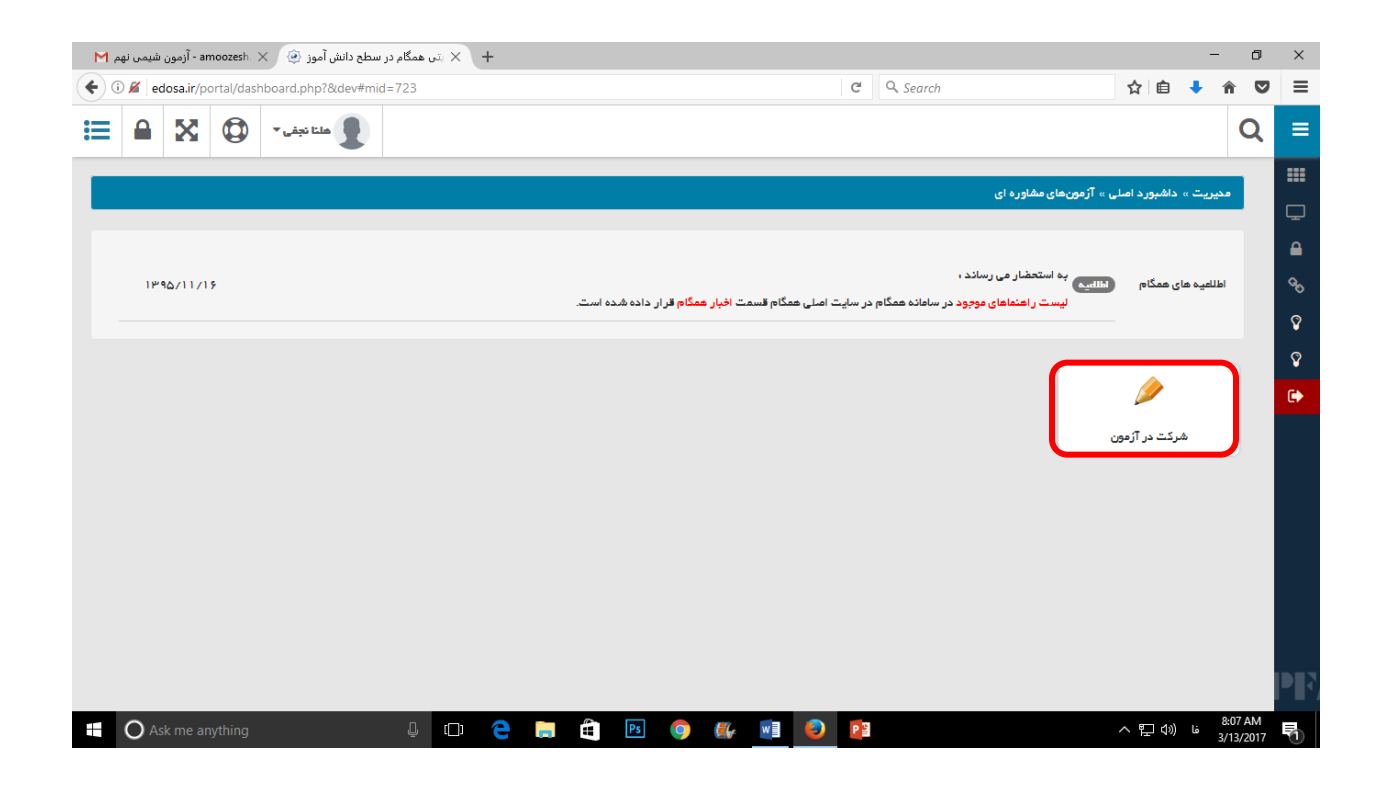

**با انتخاب دکمه شرکت در آزمون صفحه زیر برای شروع آزمون قابل رویت است. دو آزمون با عناوین رغبت و توانایی برای هر دانش آموز در نظر گرفته شده است. که دانش آموز ملزم به انجام هر دو آزمون می باشد.**

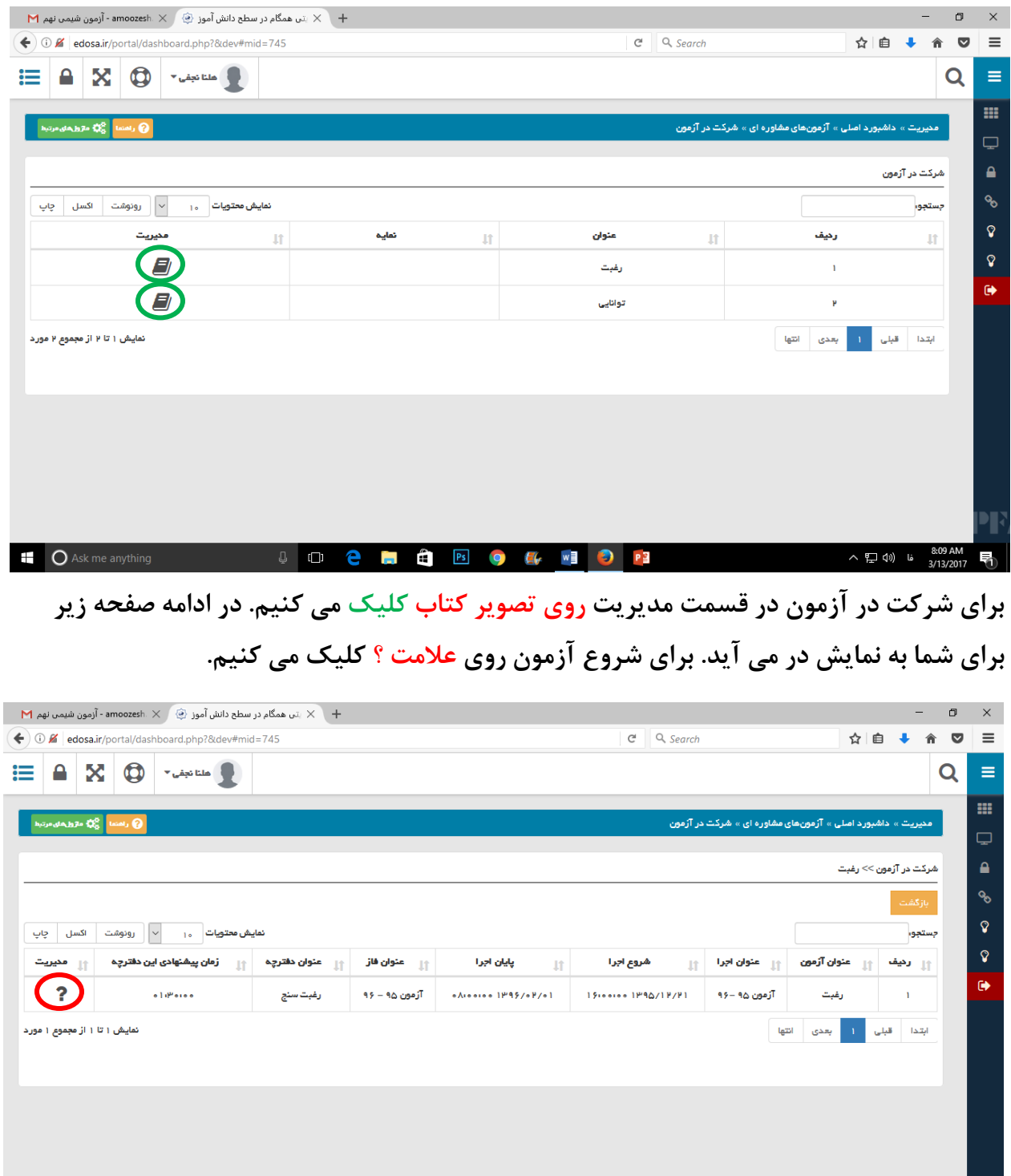

8:12 AM<br>3/13/2017 فا (ل10 ⊑¶ ∧

 $\overline{\circ}$ 

**2 H & B Q & W O P3** 

 $\mathbb Q$  (  $\Box$ 

**ii** O Ask me anything

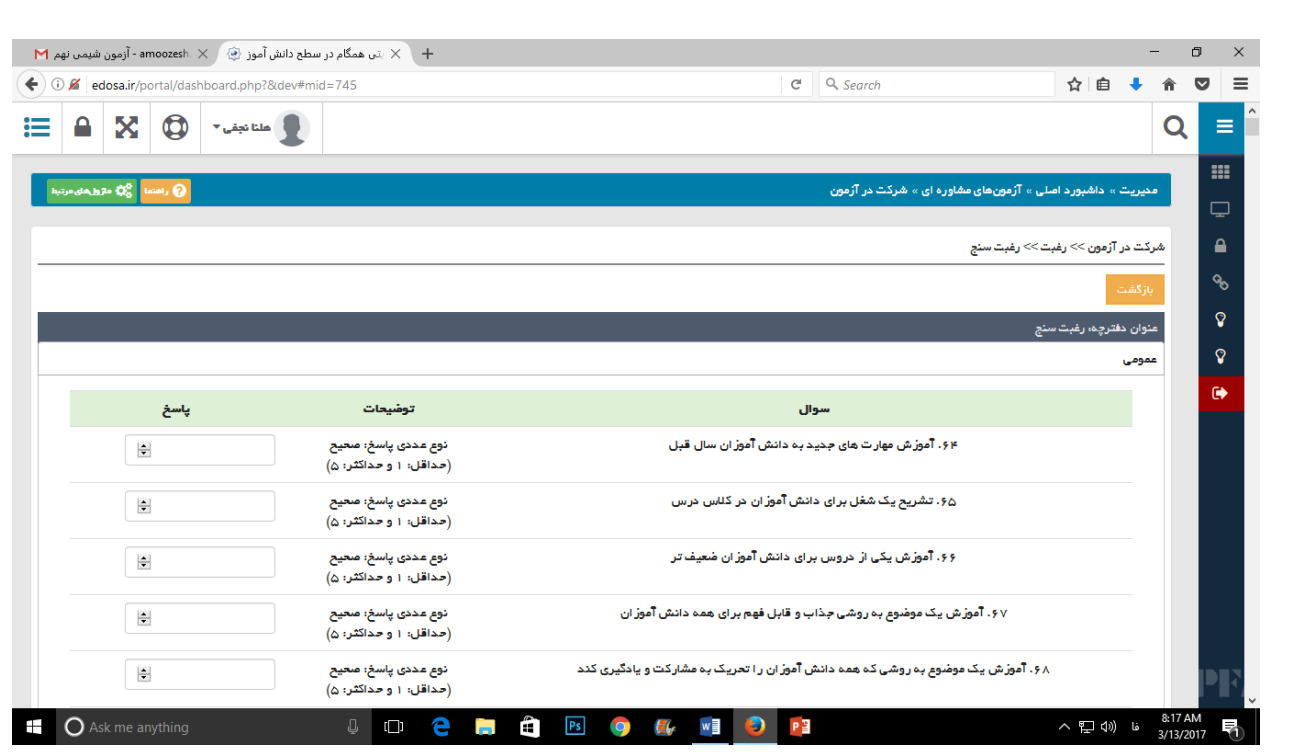

**نکته : دانش آموز موظف به تکمیل فرایند آزمون و پاسخ گویی به تمامی سواالت است.**

**هدف از اجرای این آزمون شناسایی عالیق و رغبت های درونی شما میباشد**

- **سواالت آزمون رغبت جابجا ست و به ترتیب نمی با شد. همانطور که در ت صویر م شاهده می فرمائید از سوال 64 شروع شده است. و اصال مهم نیست احتماال تا زمان آزمون شما نیز این نکته اصالح شود .**
- **تعداد سواالت آزمون رغبت شامل 319 فعالیت ا ست که دانش آموزان به خود از 1 تا 5 امتیاز میدهند .** 
	- **1 اصال عالقه ندارم ، 2 عالقه ندارم ، 3 متوسط ، 4 عالقه مندم ، 5 شدیدا عالقه مندم**
- **در صووورتیکه دانش آموزان در حین اجرای آزمون درار قطعی سوویسووتم گردید بدون هیچ نگرانی مجددا مراحل ورود به سوویسووتم را از ابتدا انجام داده و پس از ورود پاسووخگویی به آزمون را ادامه دهند. به طور متداول پاسخ گویی قبلی ذخیره شده و ادامه دهید.**

 $\mathcal{F}$ 

**من به آموزش مهارت های جدید به دانش آموزان سال قبل عالقه دارم**

 **در آزمون توانایی پس از مطالعه هر عبارت در ذهن خود عبارات را به شکل زیر ترسیم نمایید. آزمون توانایی به منظور سوونجش توان مندی های شووما سووت. در این قسوومت فعالیت ها را می بایست تجربه کرده باشید.**

> **مثالً :سوال .57 مشورت دادن به دوستانی که درار مشکالت شده اند.** من توانایی مشورت دادن به دوستانی که دچار مشکلات شده اند را دارم.

اگر در حین کار علامت خطـا در مســتطیل شــکل قرمــز رنــگ دیــده شــد نگــران نشــوید گزینــه  **خروج که دکمه قرمز رنه در سمت راست جدول است را انتخاب نمایید. و دوباره مراحل ورود برای ادامه آزمون را طی نمایید.**

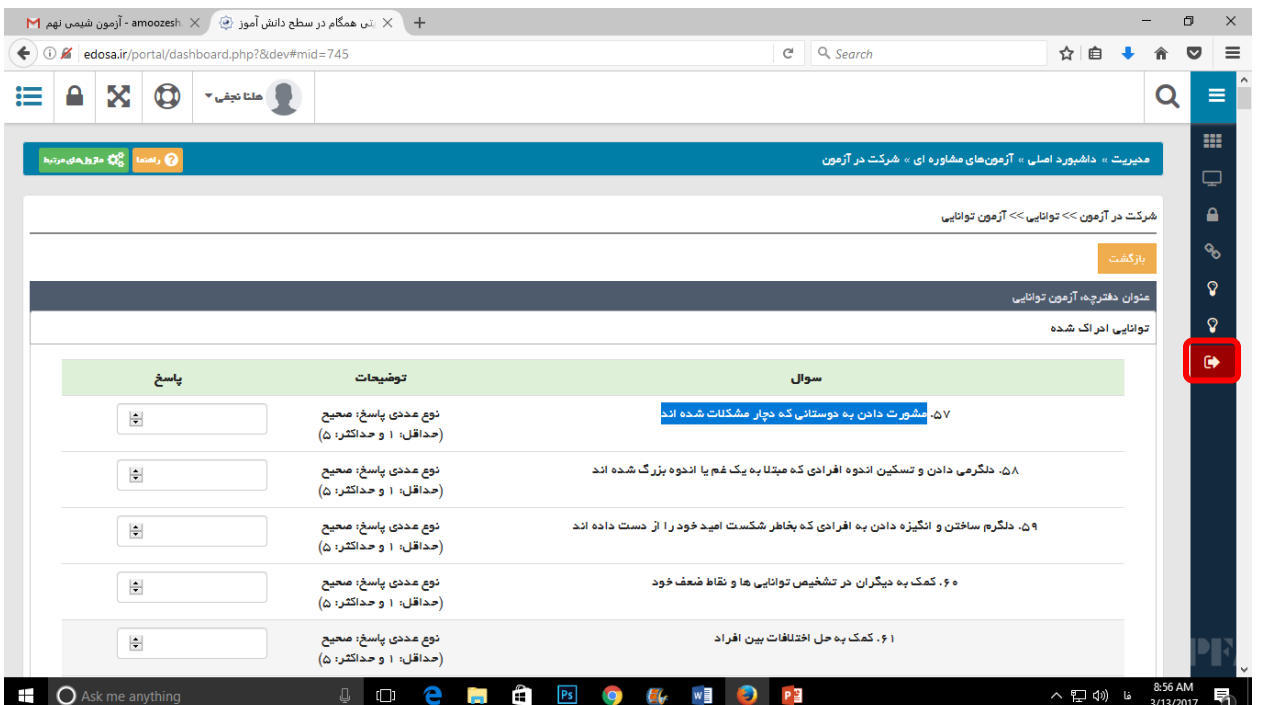

- **دانش آموزان عزیز پس از اتمام کار کنترل کنید که به همه گزینه ها امتیاز داده شده باشید. این آزمون ها قابلیت ویرایش دارند به این شکل که پس از انجام آزمون می توانید روز دیگر یا ساعت دیگری به سایت مراجعه نموده و امتیازات را تغییر دهید.**
- **در صورت ورود و خروج حداکثر سه بار سایت از فعالیت می ای ستد ولی جای نگرانی نی ست می توانید پس از رند سوواعت مجدد مراجعه نموده و به فعالیت خود ادامه دهید. به احتمال زیاد اطالعات قبلی شما ذخیره شده است.**

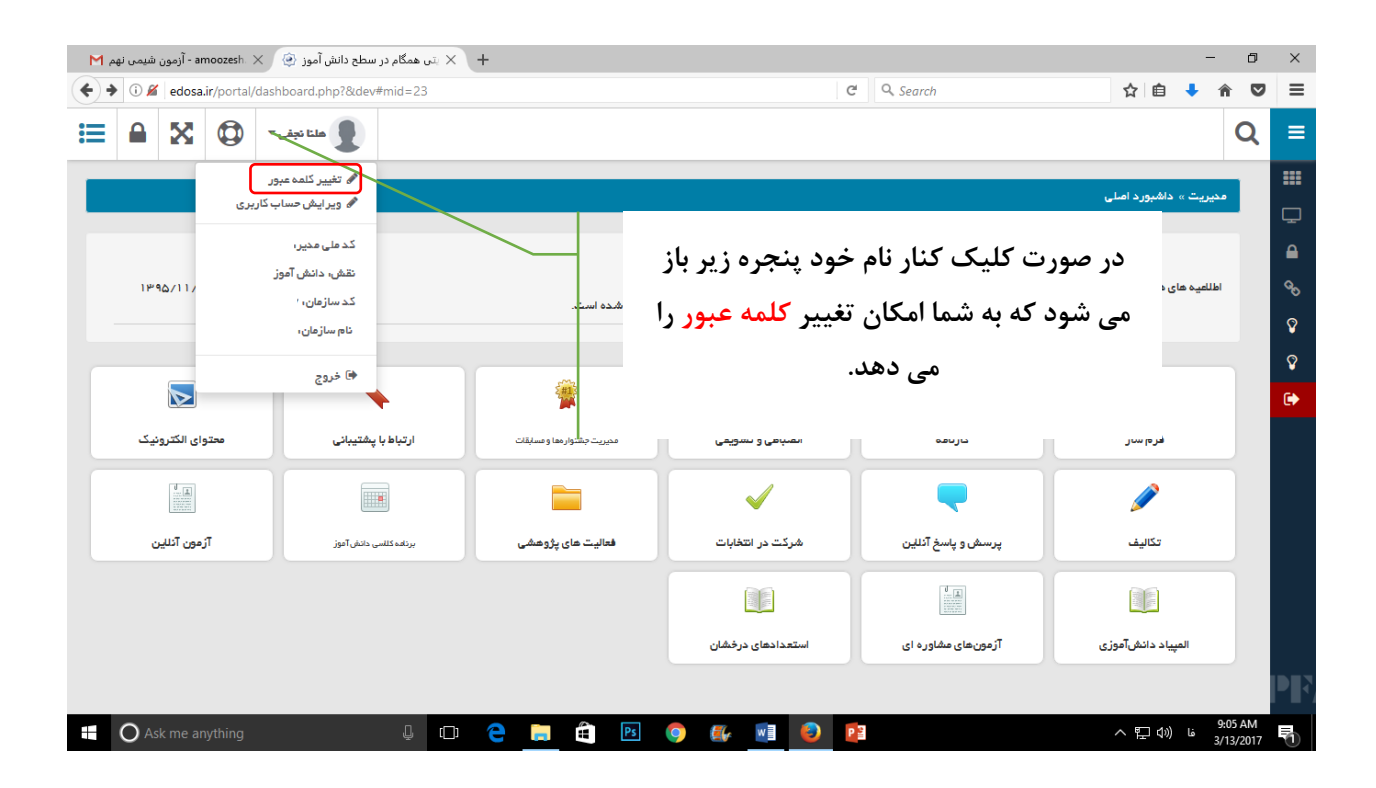